### Операционная система Linux

Урок-презентация 11 класс

### Операционная система Linux

 ядро и основные компоненты системы, а также большинство пользовательских приложений для Linux – свободно распространяемые программы.

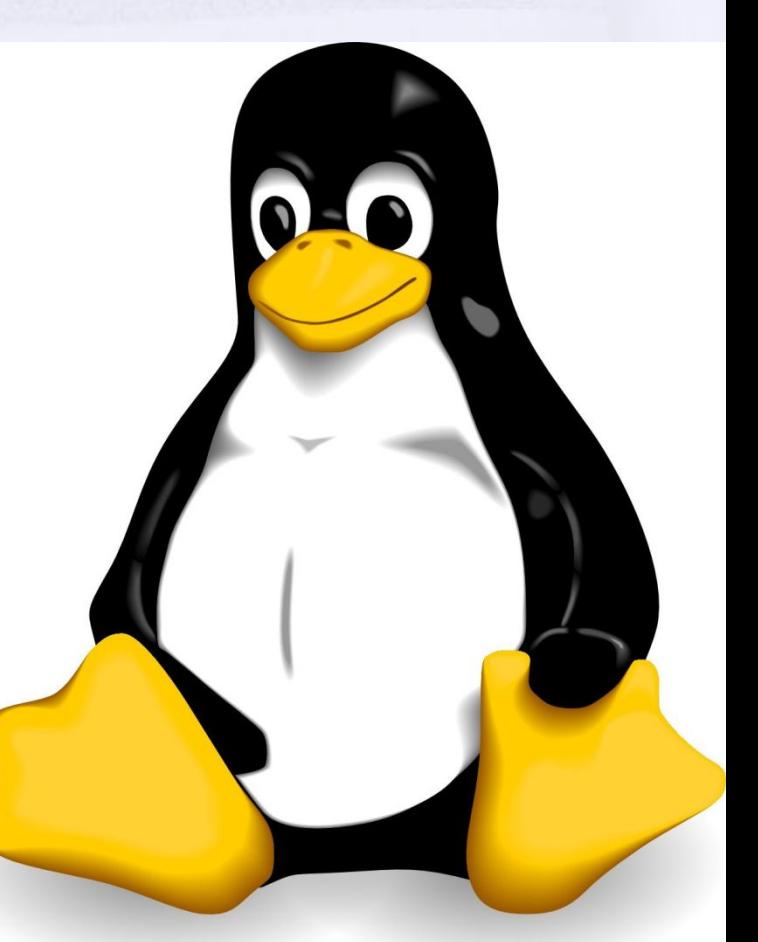

### Операционная система Linux

#### обладает высокой надёжностью и имеет отличную систему защиты

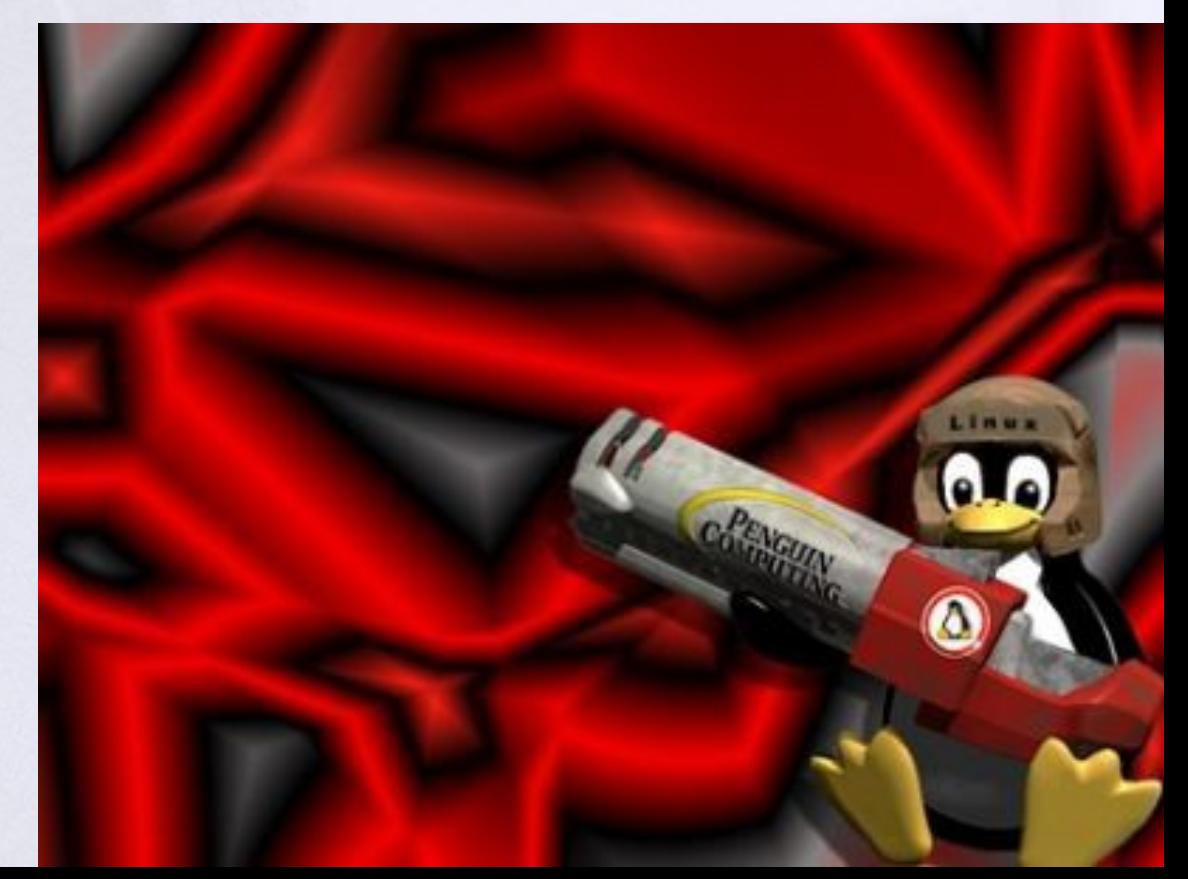

 Корневая папка всегда только одна, а все остальные папки в неё вложены, т.е. для пользователя файловая система представляет собой единое целое.

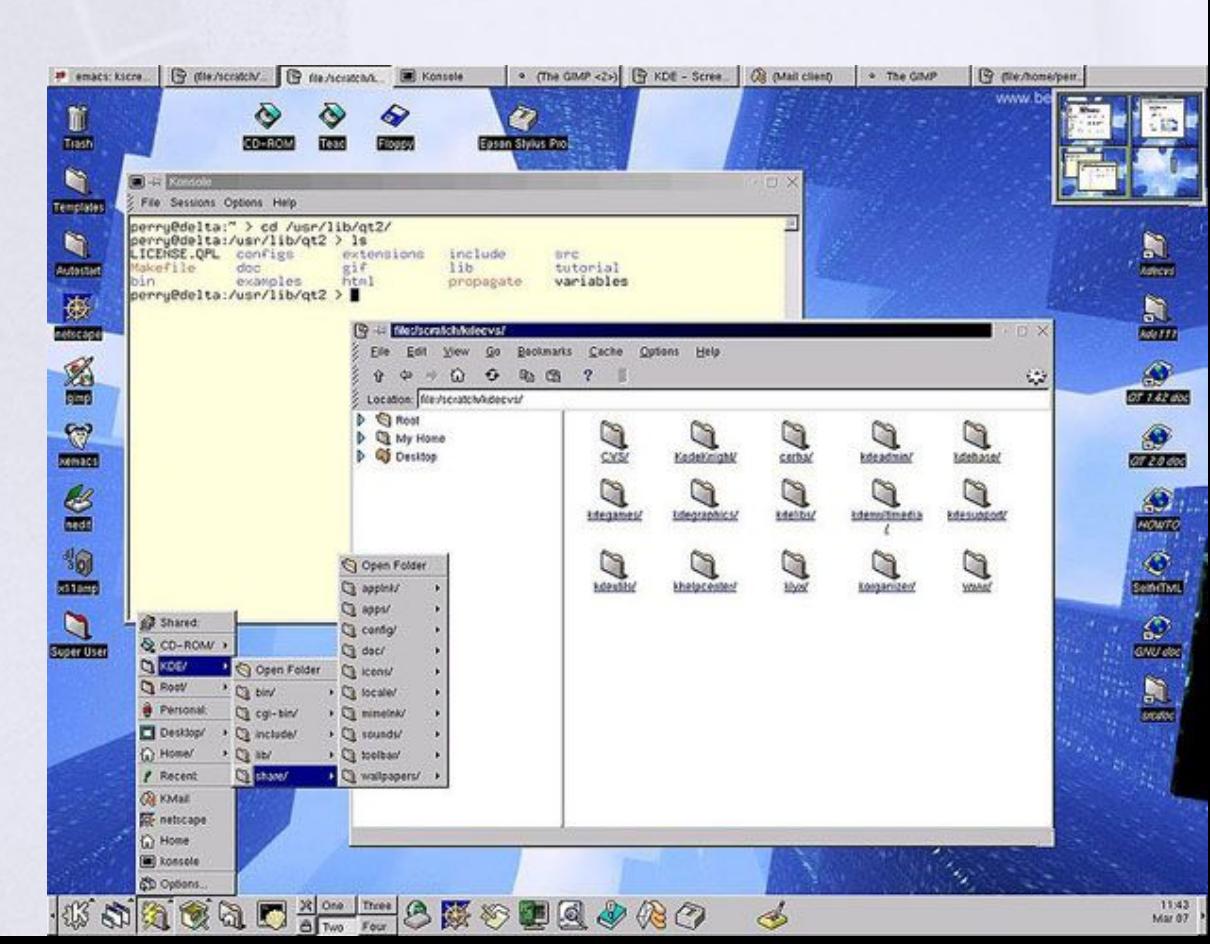

Для того, чтобы

получить единое файловое дерево с одним корнем, используется процедура монтирования.

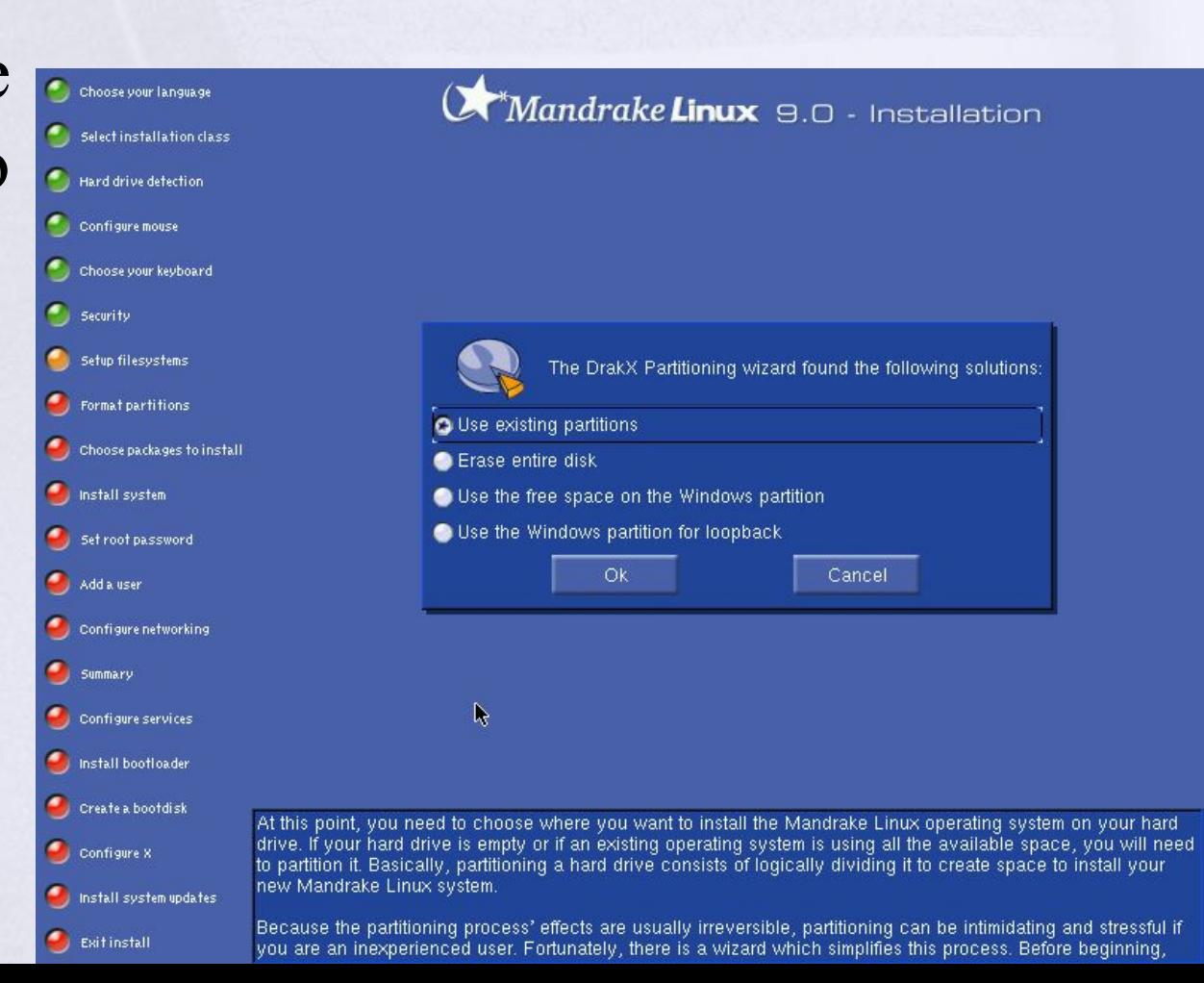

 Монтирование - это подключение в одну из папок целой файловой системы, НАХОДЯЩЕЙСЯ ГДЕ-ТО НА ДРУГОМ УСТРОЙСТВЕ.

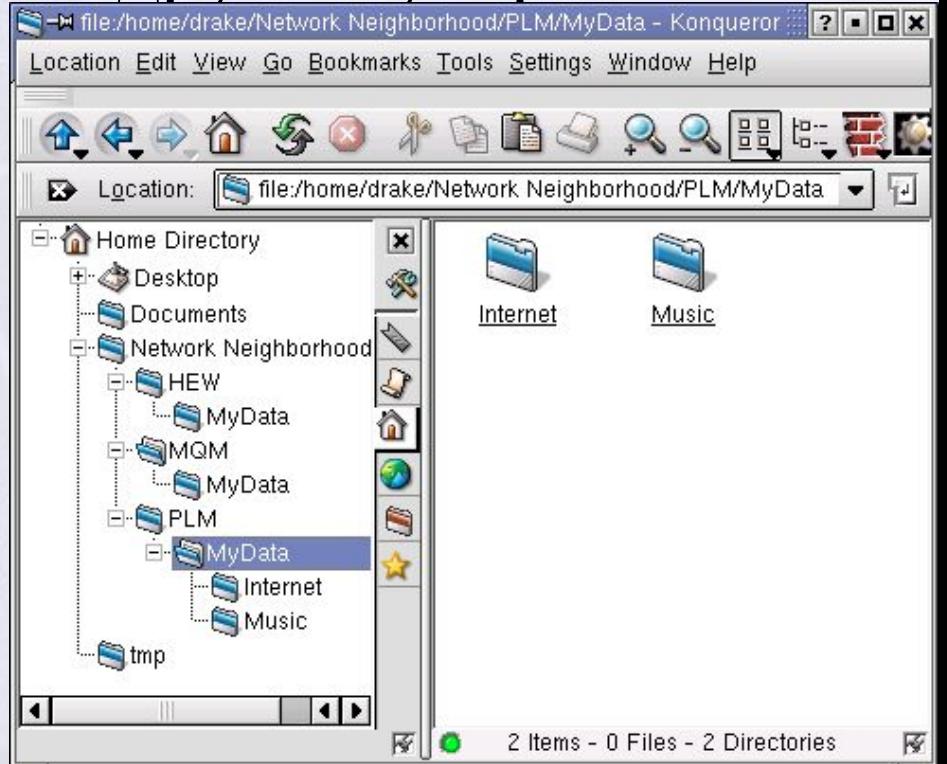

#### Для монтирования необходима пустая папка – она называется точкой монтирования.

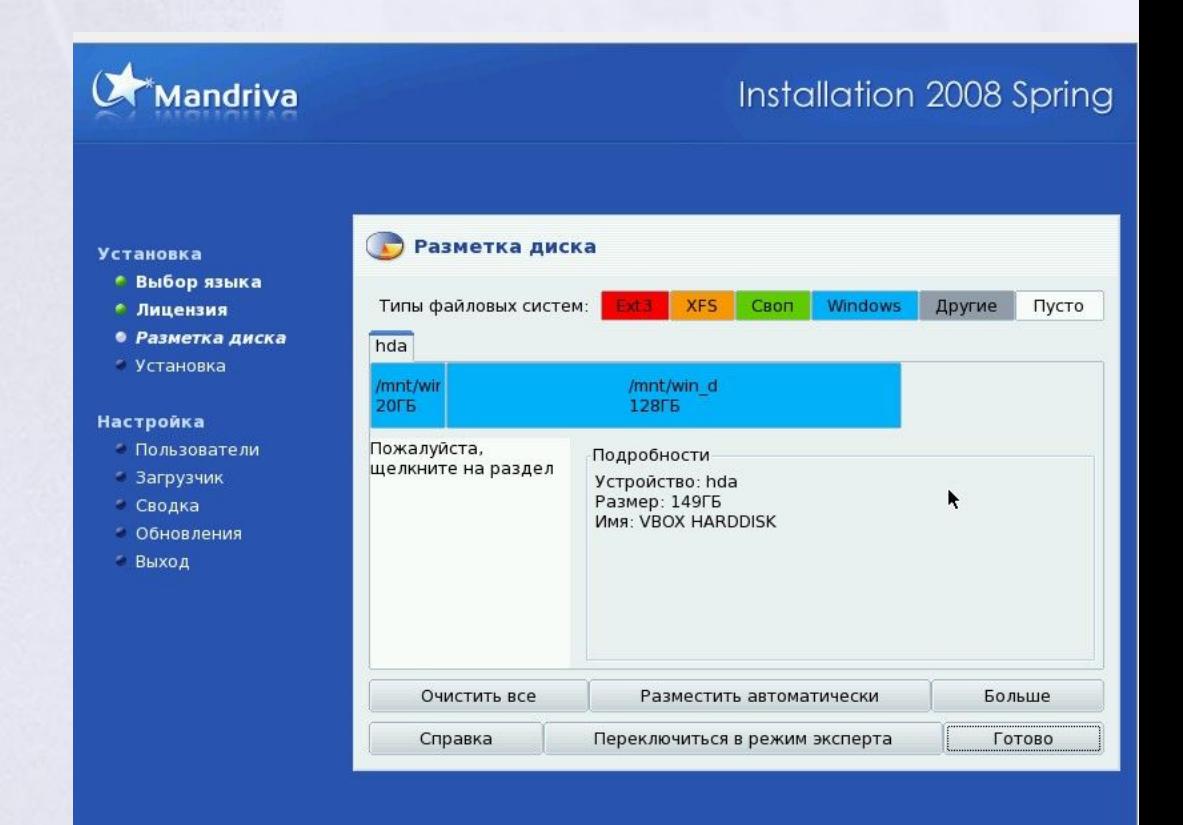

 Подключённую (смонтированную) файловую систему можно в любой момент отключить – размонтировать, после чего та папка, куда она была смонтирована, снова окажется пустой.

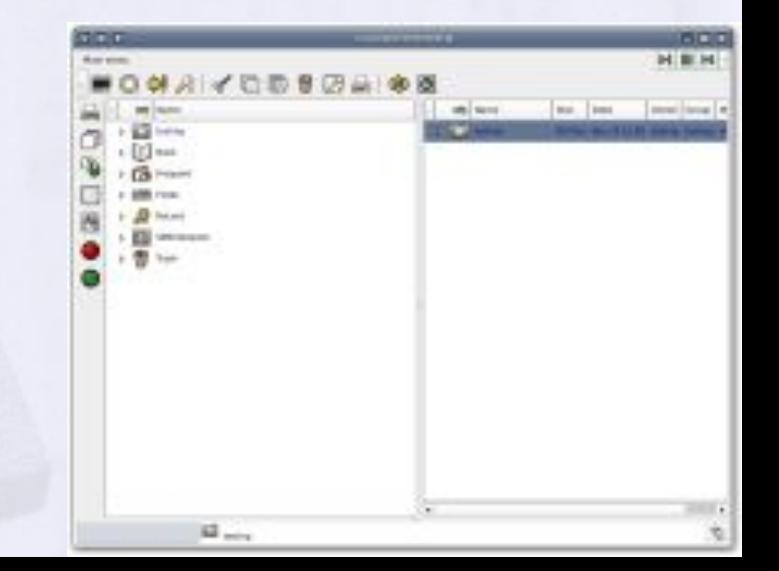

 Пользователю обычно не требуется выполнять монтирование и размонтирование вручную: при загрузке системы будут смонтированы все устройства, на которых хранятся части файловой системы, а при остановке

системы все они будут размонтированы.

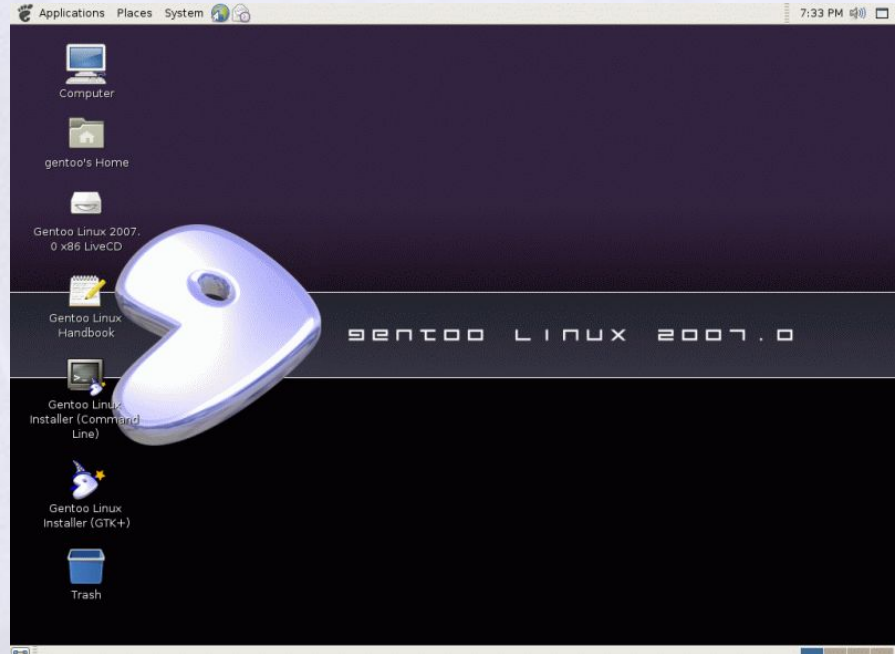

 В ОС Linux чаще всего используется журналируемая файловая система ext3, в которой кластер может иметь размер от 1 до 8 Кбайт.

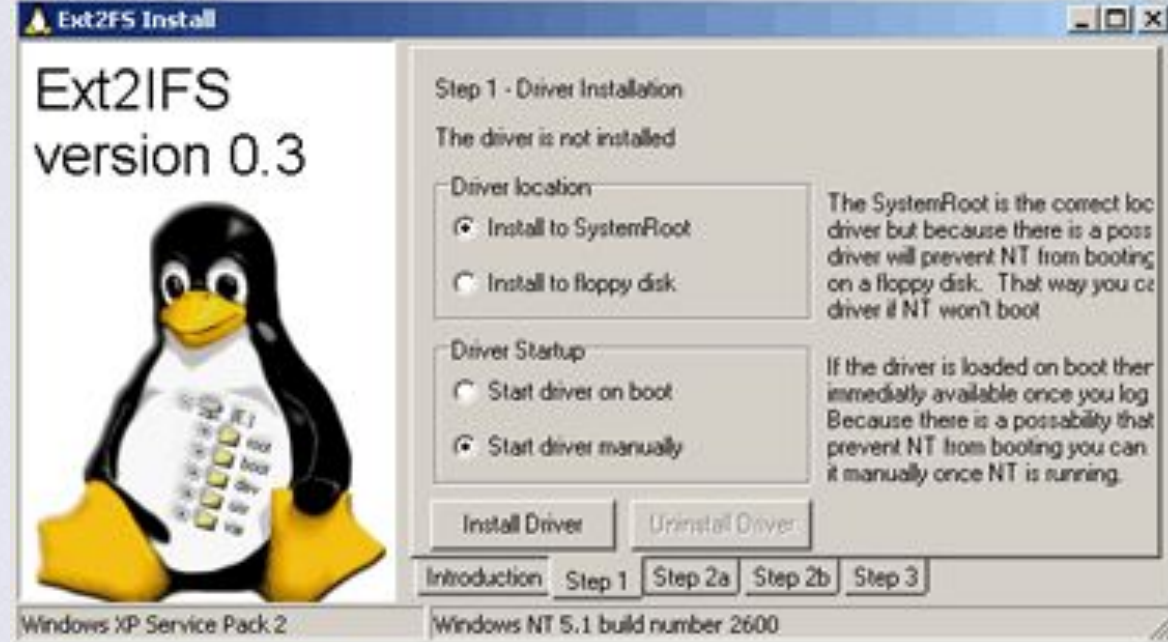

 Дистрибутив – это не просто набор программ, а ряд решений для разных задач пользователей, объединённых едиными системами установки, обновления и удаления программных пакетов.

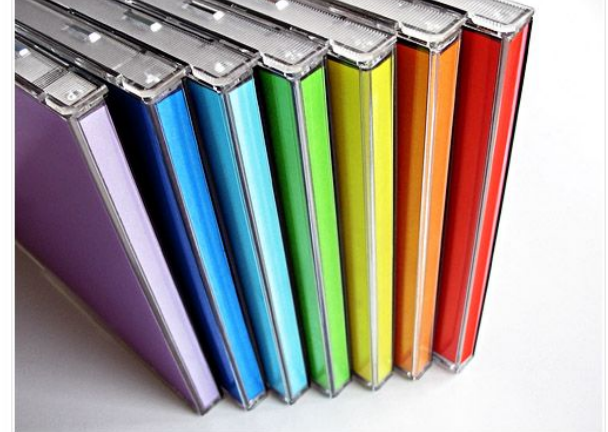

 Для установки, удаления и обновления целостности системы в Linux используются менеджеры пакетов.

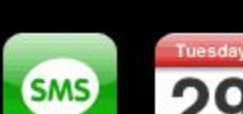

 $III$ UA-K...  $\widehat{\mathcal{D}}$ 

Text

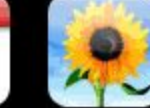

10:33 PM

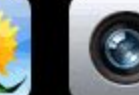

Calendar

Photos

Camera

 $\bullet$ 

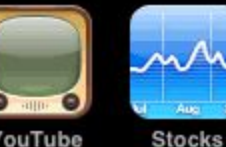

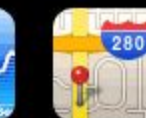

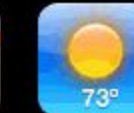

YouTube

Maps

Weather

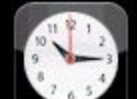

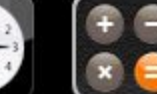

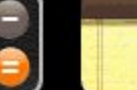

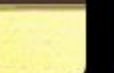

Calculator

**Notes** 

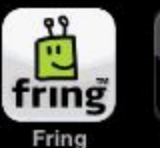

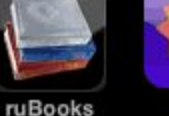

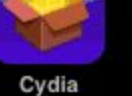

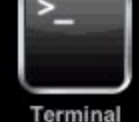

Settings

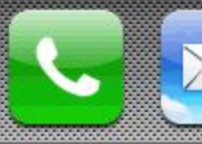

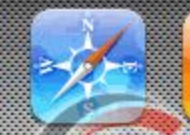

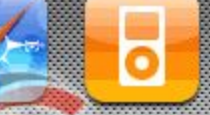

Phone

Mail

Safa

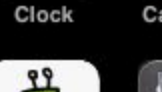

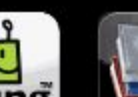

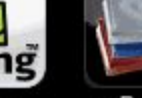

 С точки зрения менеджера пакетов программное обеспечение представляет собой набор компонентов – программных пакетов.

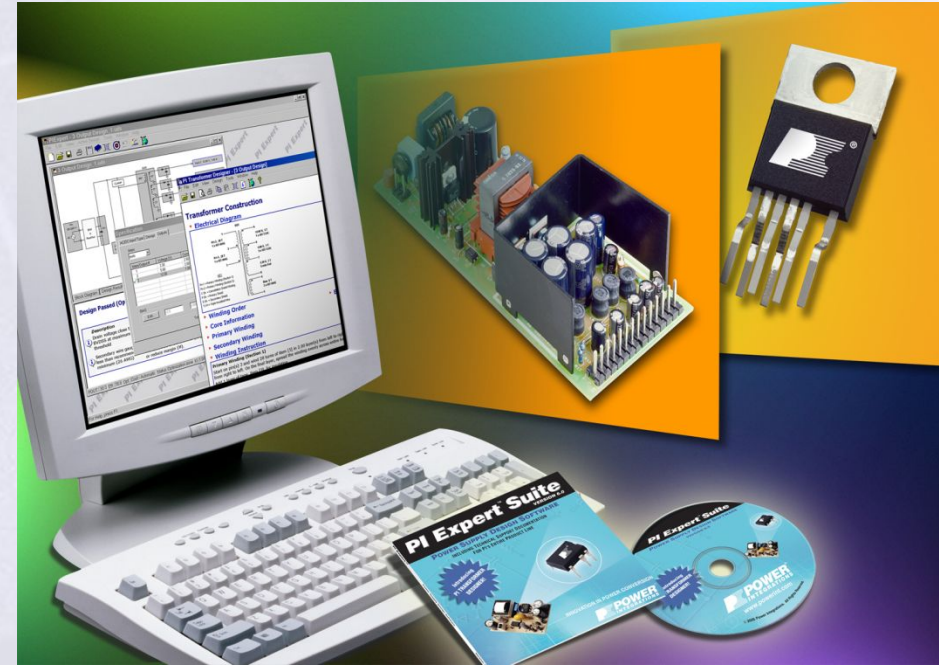

 Такие компоненты содержат в себе набор исполняемых программ и вспомогательных файлов, необходимых для корректной работы программного обеспечения.

 Стабильные дистрибутивы компании ALT Linux выпускаются на основе репозитория Sisyphus.

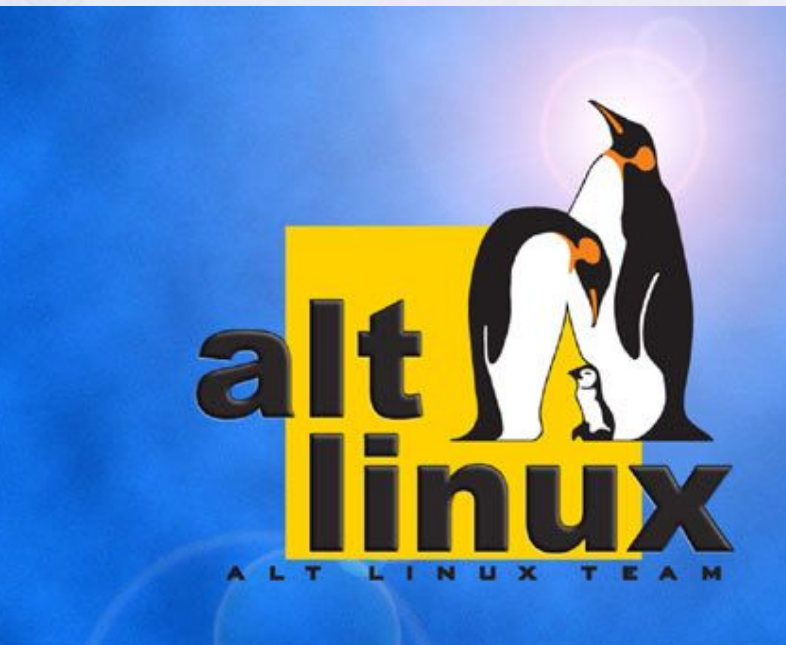

 Sisyphus – ежедневно обновляемый репозиторий пакетов, позволяет пользователям легко обновлять свои системы и быть в курсе всех новостей мира свободных программ.

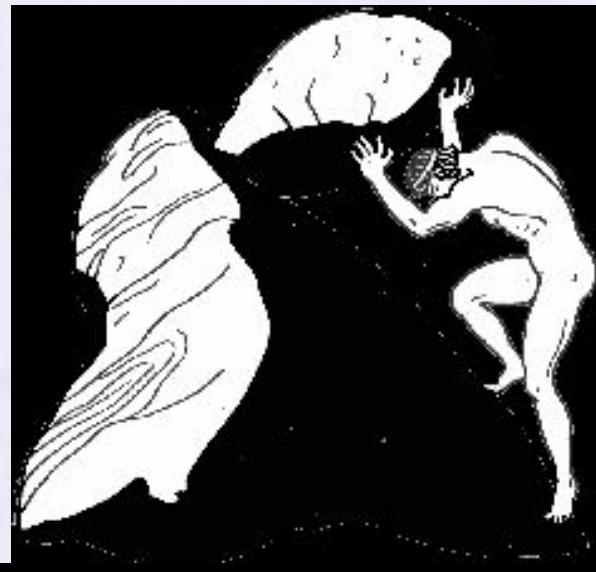

 ALT Linux Junior содержит дистрибутив операционной системы, а также необходимы приложения для преподавания курса «Информатика и ИКТ».

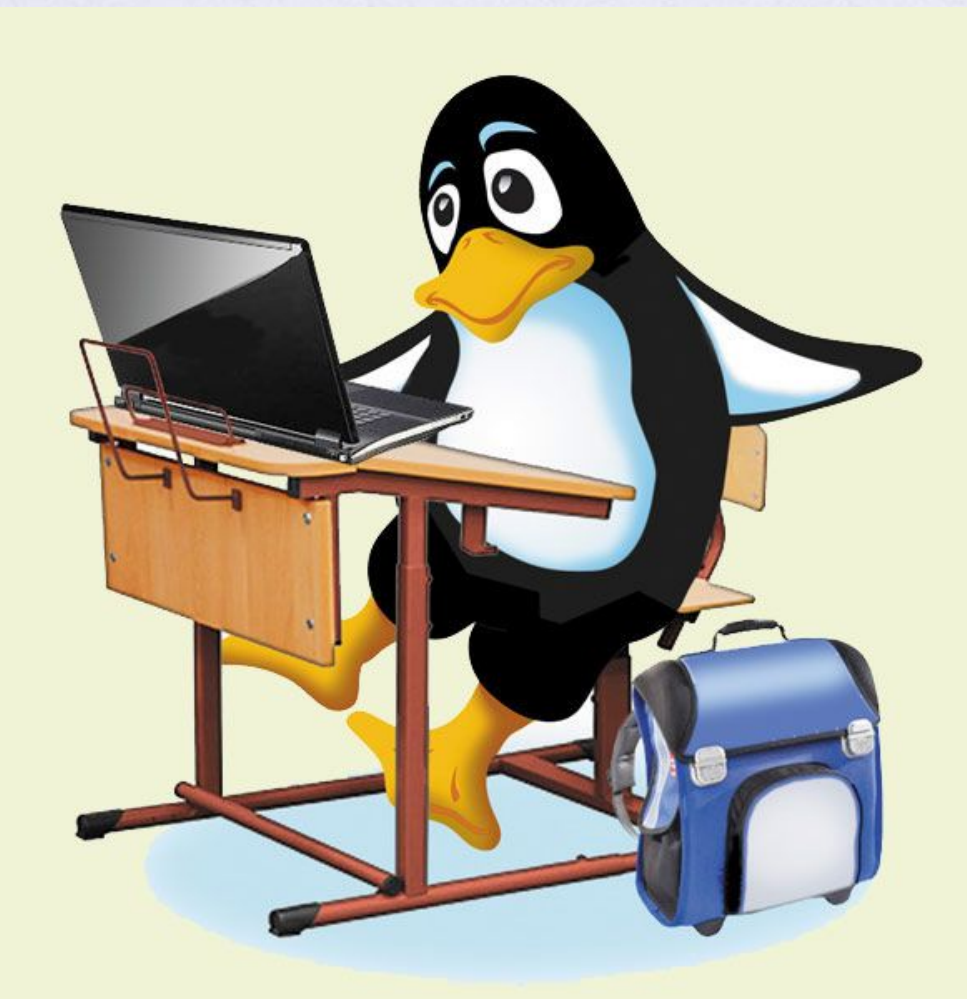

The Open Source Office Suite

Impress

Math

### В состав ALT Linux Junior входят:

 Полнофункциональный офисный пакет OpenOffice;**OpenOffice 2.0** 

#### Приложения для просмотра Web-страниц и общения в сети Интернет;

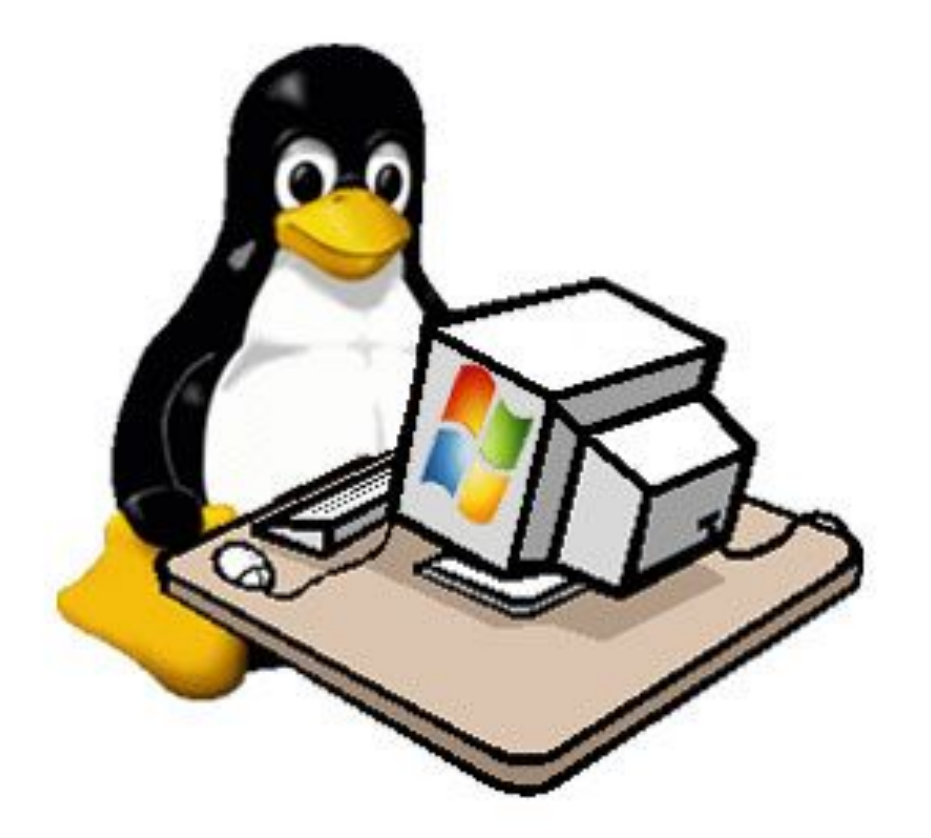

#### Редакторы векторной и растровой графики;

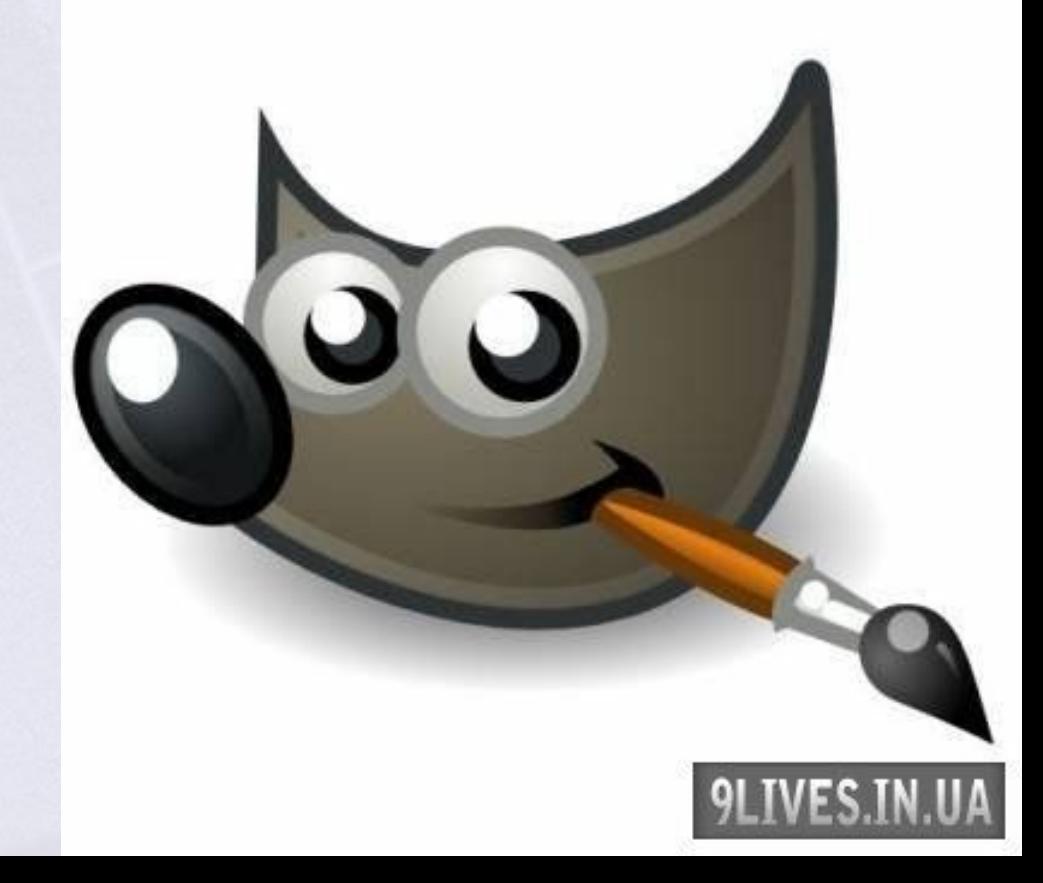

 Приложения для обработки цифровых фотографий и нелинейного монтажа цифрового видео;

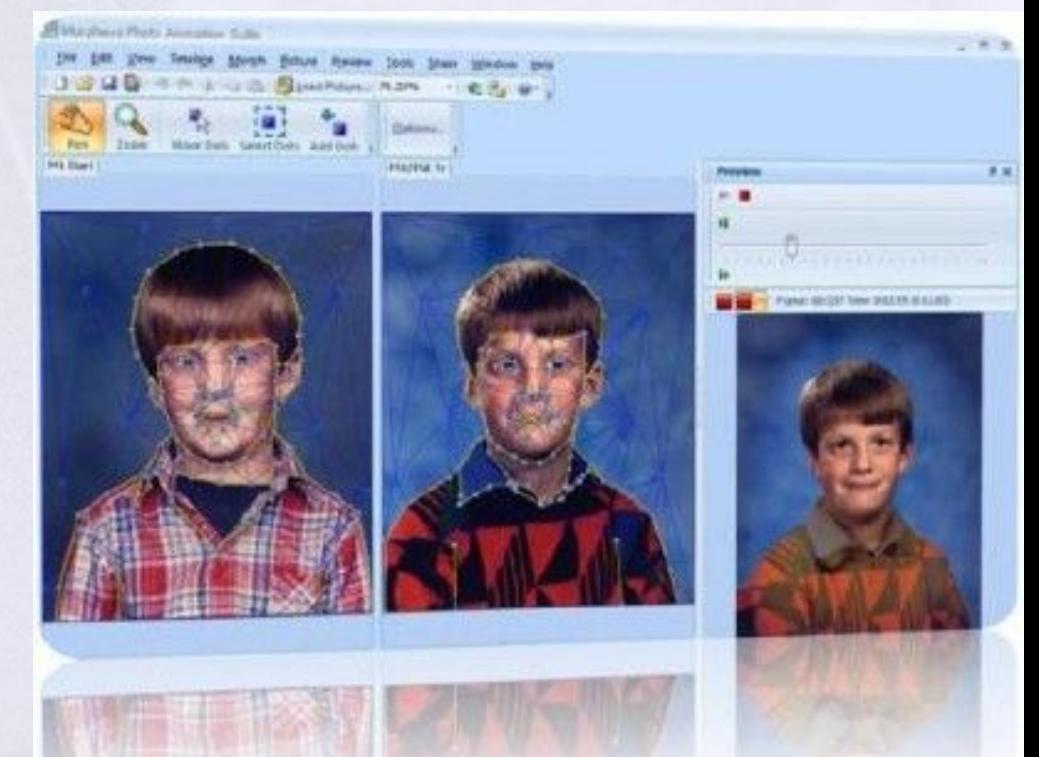

 Звуковые редакторы для прослушивания и редактирования аудиофайлов;

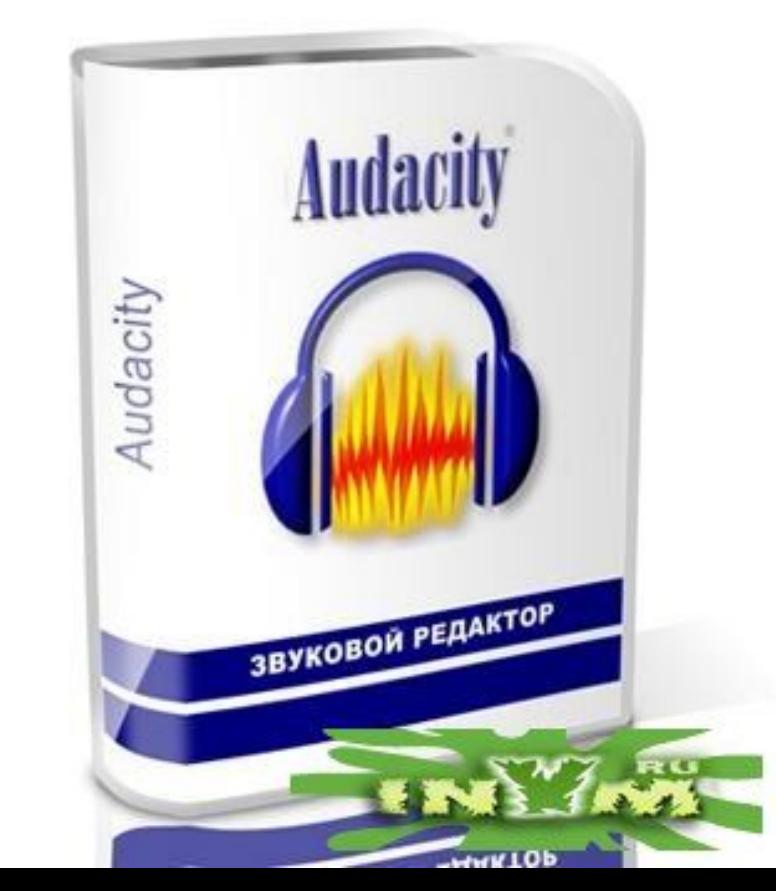

 Современные системы алгоритмического и объектно-ориентированного программирования.

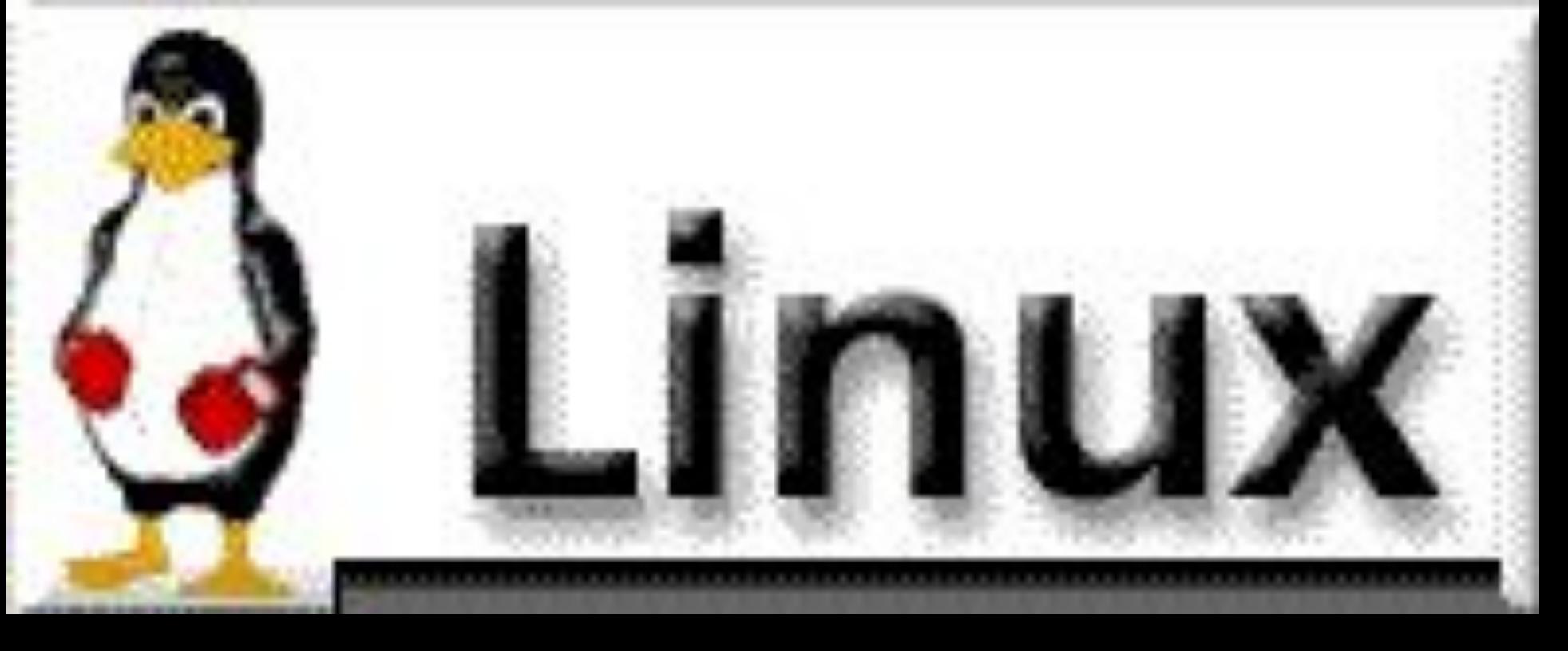

 Для работы в многопользовательской системе Linux нужно зарегистрироваться, т. е. ввести системное имя и пароль.

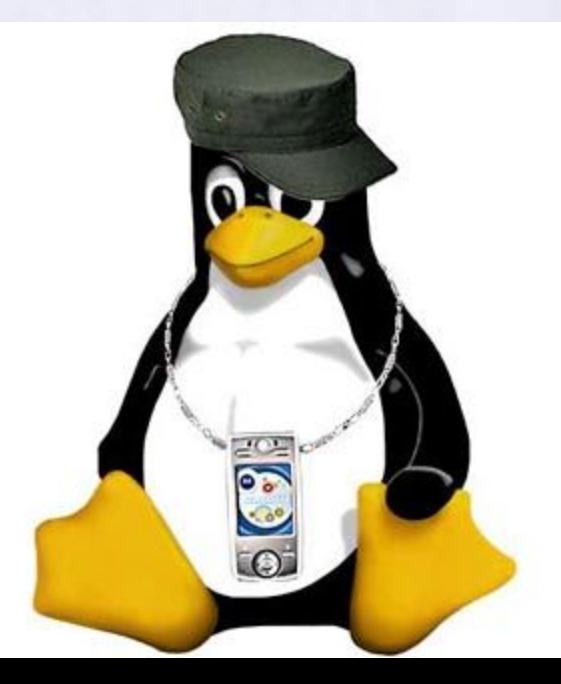

 В ОС Linux у каждого пользователя обязательно есть свой домашний каталог, предназначенный для хранения всех собственных данных пользователя. Именно с этого каталога пользователь начинает работу после регистрации в системе.

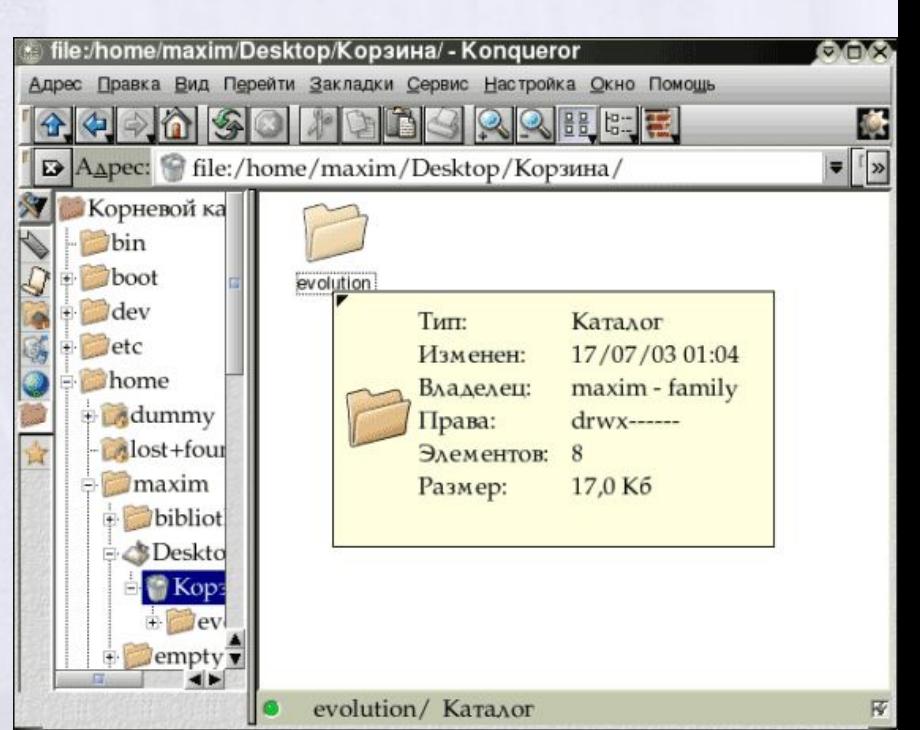

 Домашние каталоги пользователей обычно собраны в каталоге /home, их название чаще всего совпадает с учётным именем пользователя в системе.

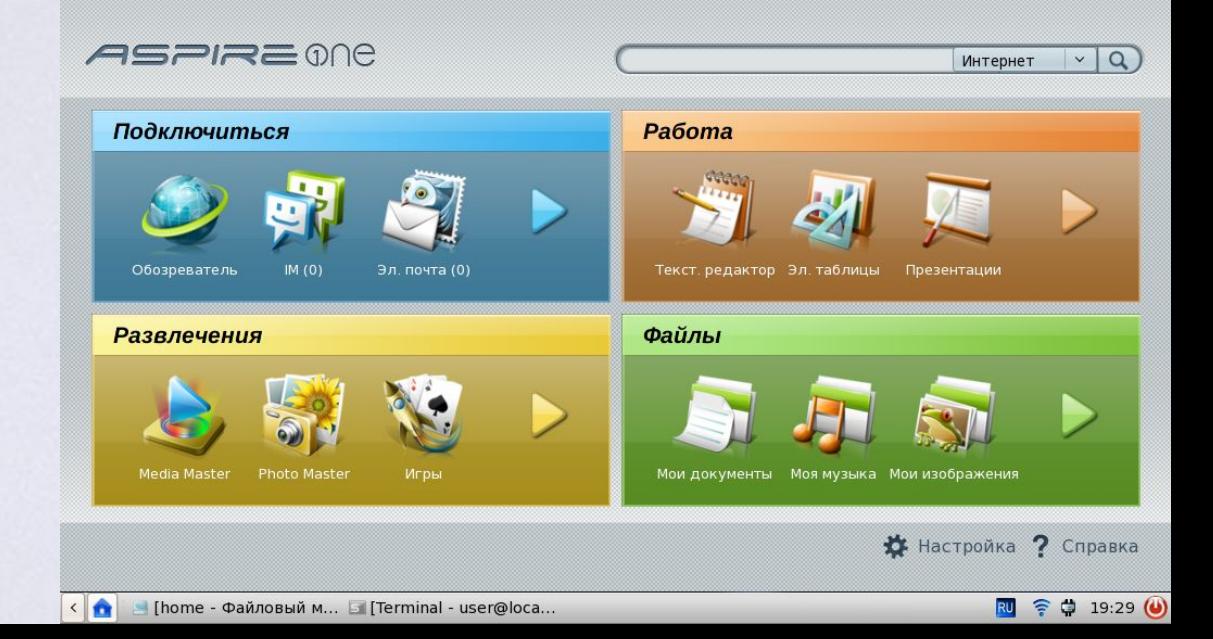

 Пользователь является полным хозяином внутри своего каталога, однако остальная часть файловой системы доступна ему только для чтения, но не для записи. Такая система разграничения доступа к файлам позволяет не бояться вирусов.

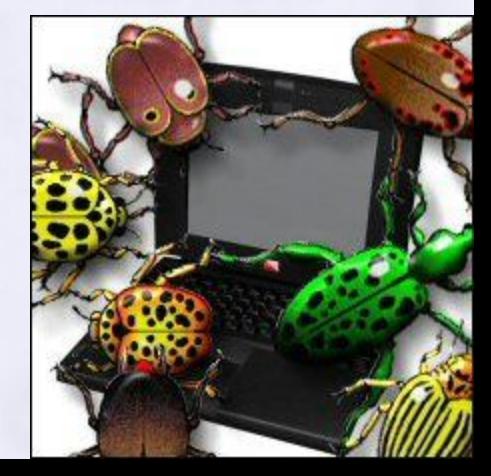

## Графический интерфейс

 можно настраивать. Один из вариантов – это использование оболочки KDE (англ. K Desktop Environment), которая позволяет создать интерфейс, похожий на Windows.

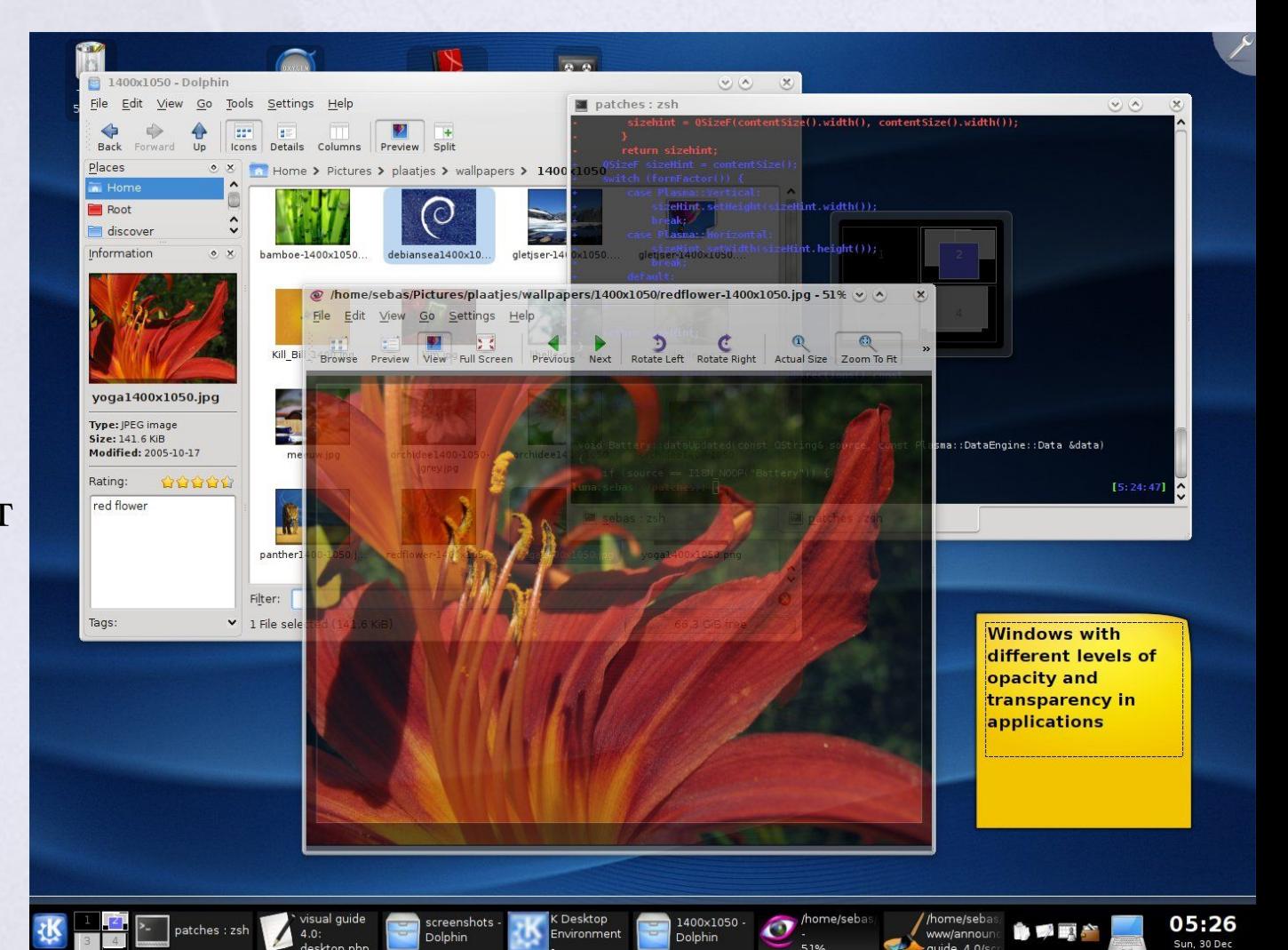

## Настройка графического интерфейса в среде KDE

#### 1. В меню выбрать пункт *Центр управления KDE*.

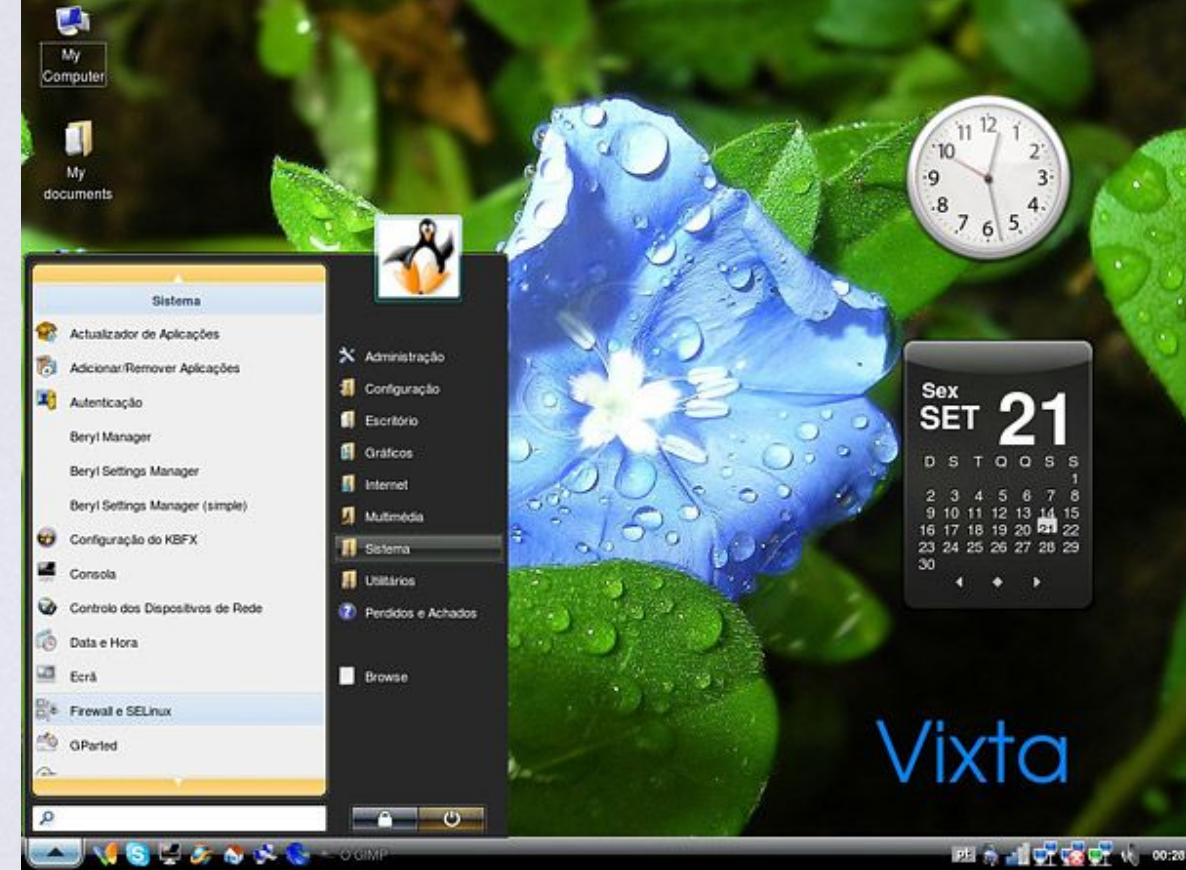

## Настройка графического интерфейса в среде KDE

2. В левой части появившегося диалогового окна *Центр управления KDE* активизировать ссылку (например, *Хранитель экрана*).

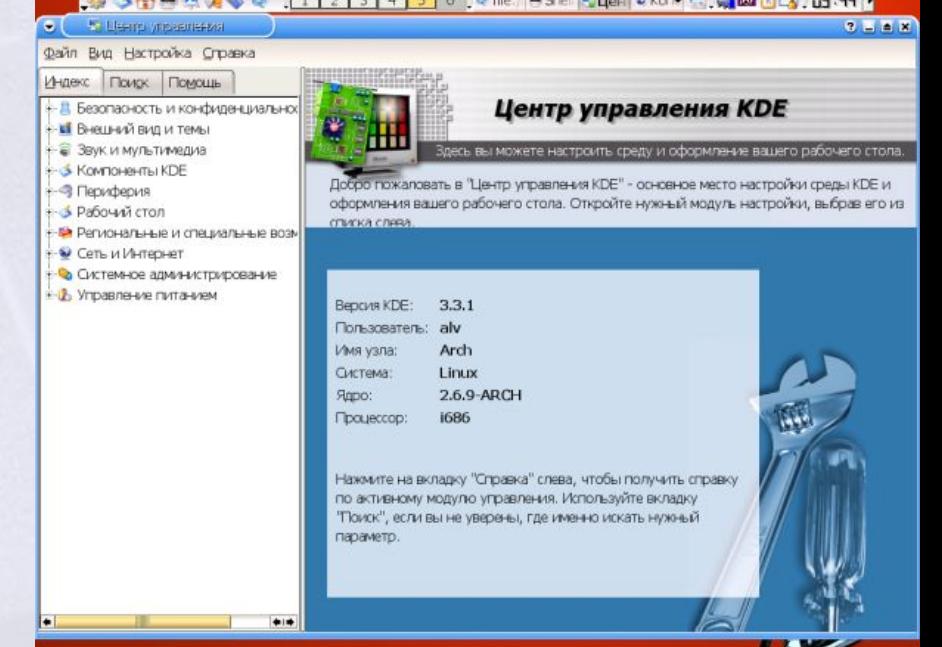

## Настройка графического интерфейса в среде KDE

3. В появившемся справа диалоговом окне *Хранитель экрана* установить нужные

параметры.

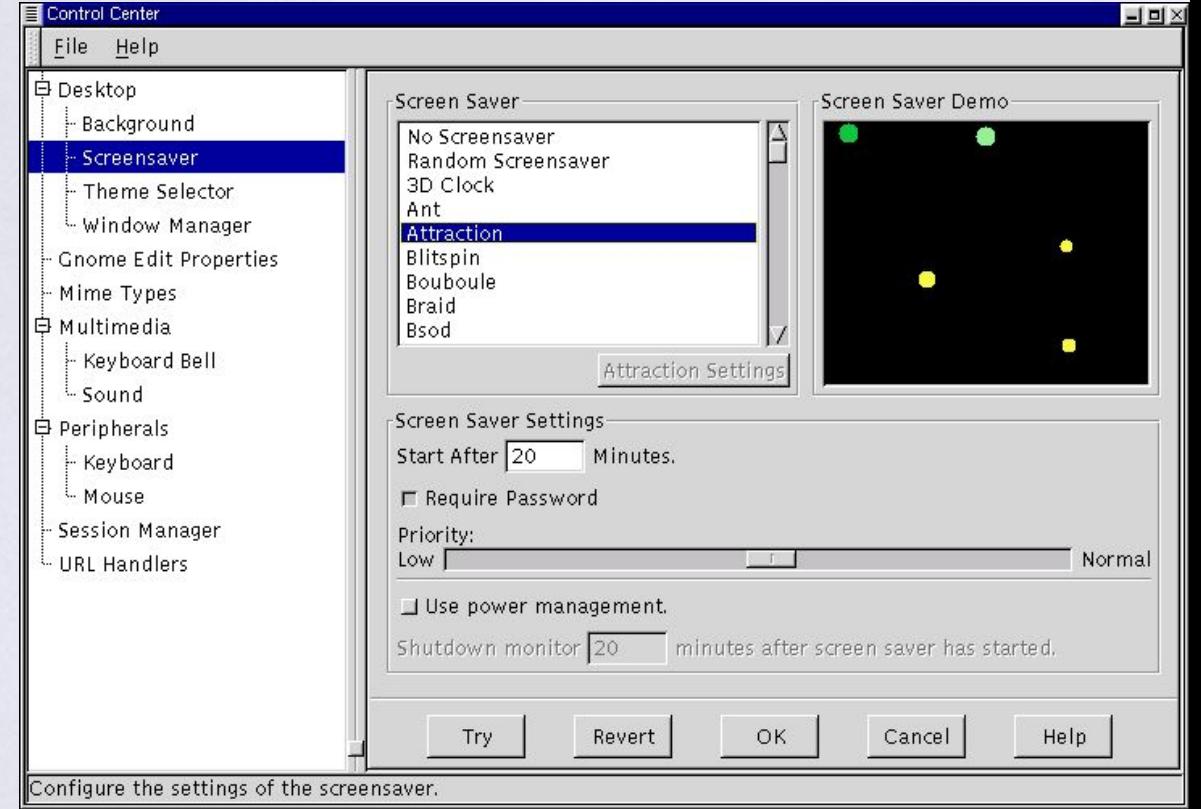

### Выключение компьютера

 Компьютер с загружённой ОС Linux нельзя выключать, просто лишив компьютер электропитания.

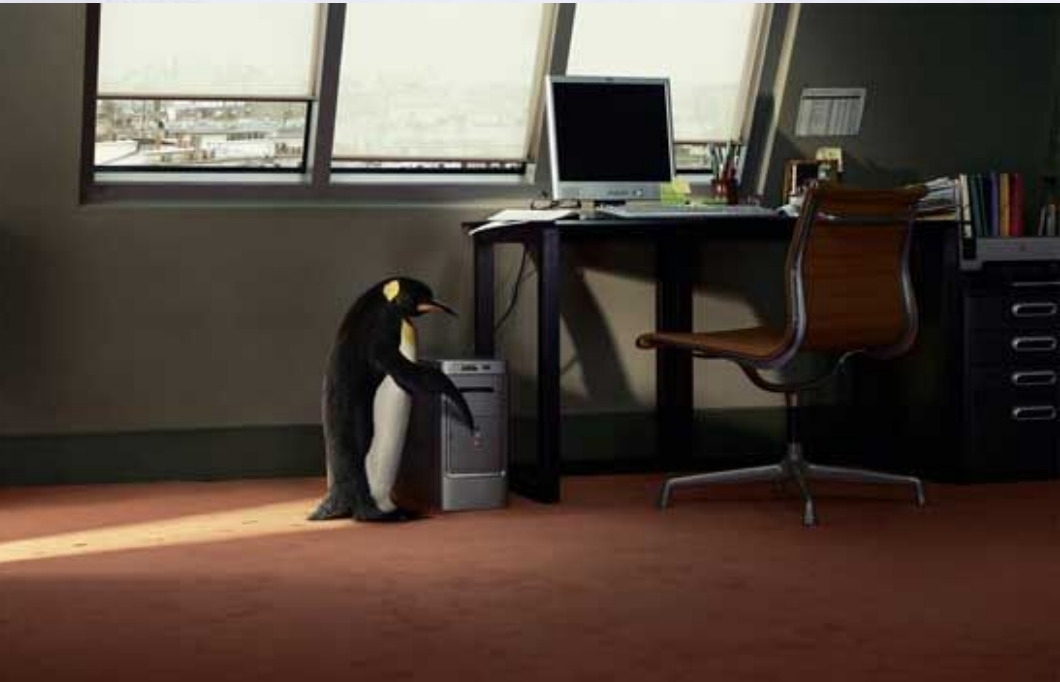

IF YOU DON'T PRESERVE NATURE BY SWITCHING OFF YOUR COMPUTER, WHO WILL? everyone can help preserve the environment and save power at the same time. For more information go to www.particuliers.edf.fr

### Выключение компьютера

 Большое количество информации, которая должна располагаться на диске, система держит в оперативной памяти для повышения быстродействия. Неожиданное выключение питания приводит к потере этой информации.

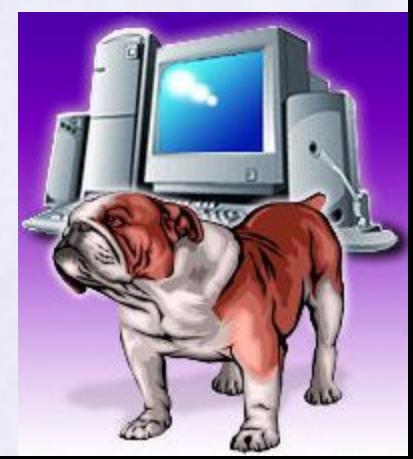

### Выключение компьютера

 Если вы работаете в графической среде, то для завершения работы нужно выбрать соответствующий пункт в главном меню.

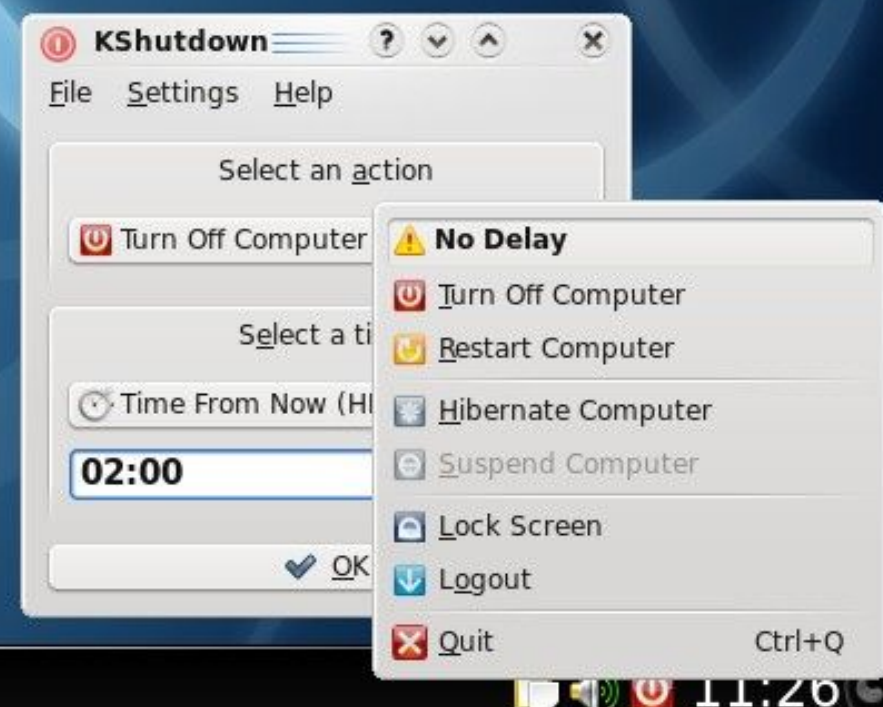

# Источники:

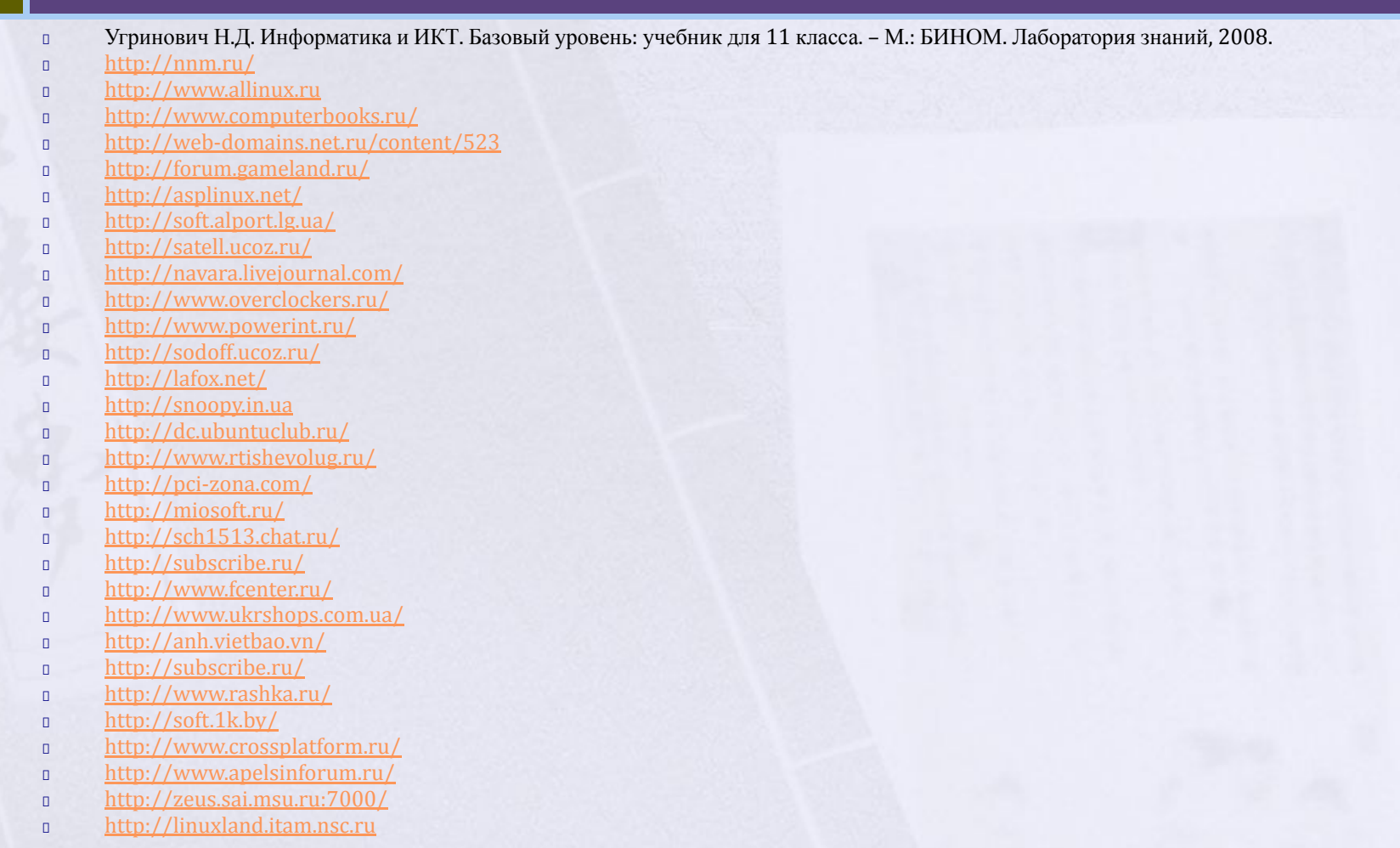